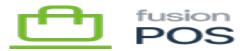

# Search

Menu: Search

ዏ

D

Feature: Search, Lucene, Queries

Editions: Cloud, Corporate, Store

This section describes how full-text search is configured within Fusion POS. The POS Search feature should automatically configure these values; however this section describes the settings that are made, and may be useful from a trouble-shooting perspective.

When first enabled, the Search POS feature performs several configuration steps.

## Search Index

- A new index named Search is created:
- this name must be used, as it is the default index in POS
- POS uses this index as the default index for its search page (/search), and for the search GraphQL endpoint
- the index is configured to use public content types, such as Product

## **Search Settings**

• the default searched fields includes Content.ContentItem.FullText

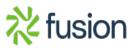

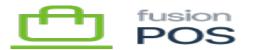

### Permissions

- <u>Role permissions</u> are also configured, so that search can be executed for different groups of users. For example:
  - Anonymous role grants Search Public information permission
  - $\circ~$  Salesperson role grants Search Public information and Search general admin information
  - $\circ$  Admin role grants Search Public information and Search general admin information

## Admin Index

- The AdminIndex index is required.
- Unlike the Search index, the Admin index is designed for content that should only be searched by administrators and sales people.
- Currently the index is not configured with any content types.

### Scan Index

- The ScanIndex is optional.
- The index supports searching by "scan code" for example, an ID or product SKU. Unlike the other indexes, it is not intended for full text search.
- This index is useful if you want to differentiate the content types used for SCANCODE searches from the content types used for FULLTEXT searches.
- If not present, then SCANCODE searches will use the Search index, and thus the same content types used for FULLTEXT searches.

Changes to search indices and settings typically require re-building of the indices. Additionally, content items may also need to be re-published.

#### **Verifying Search**

You can verify that search works in your browser:

• Make sure you are logged in as an admin user.

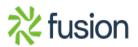

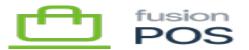

- At this time, do **NOT** enable Lucene-related permissions for the anonymous role; we do not want to expose personal information to public access.
- go to /search in your browser

×

- try searching for a word that you know is listed in your products (SKU, name, long name, description)
- currently the full word must be specified
- you should see the products that match

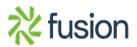